## **AUMENTARE IL LIVELLO DI AFFIDABILITA' DA BASSO A MEDIO**

Cliccare su Incrementa affidabilità

Collegarsi alla pagina Federa<https://federa.lepida.it/idm/?execution=e4s1> ed effettuare il Login (in alto a destra) Home Page | Login selezionando il Comune di Castelfranco Emilia come gestore delle credenziali.

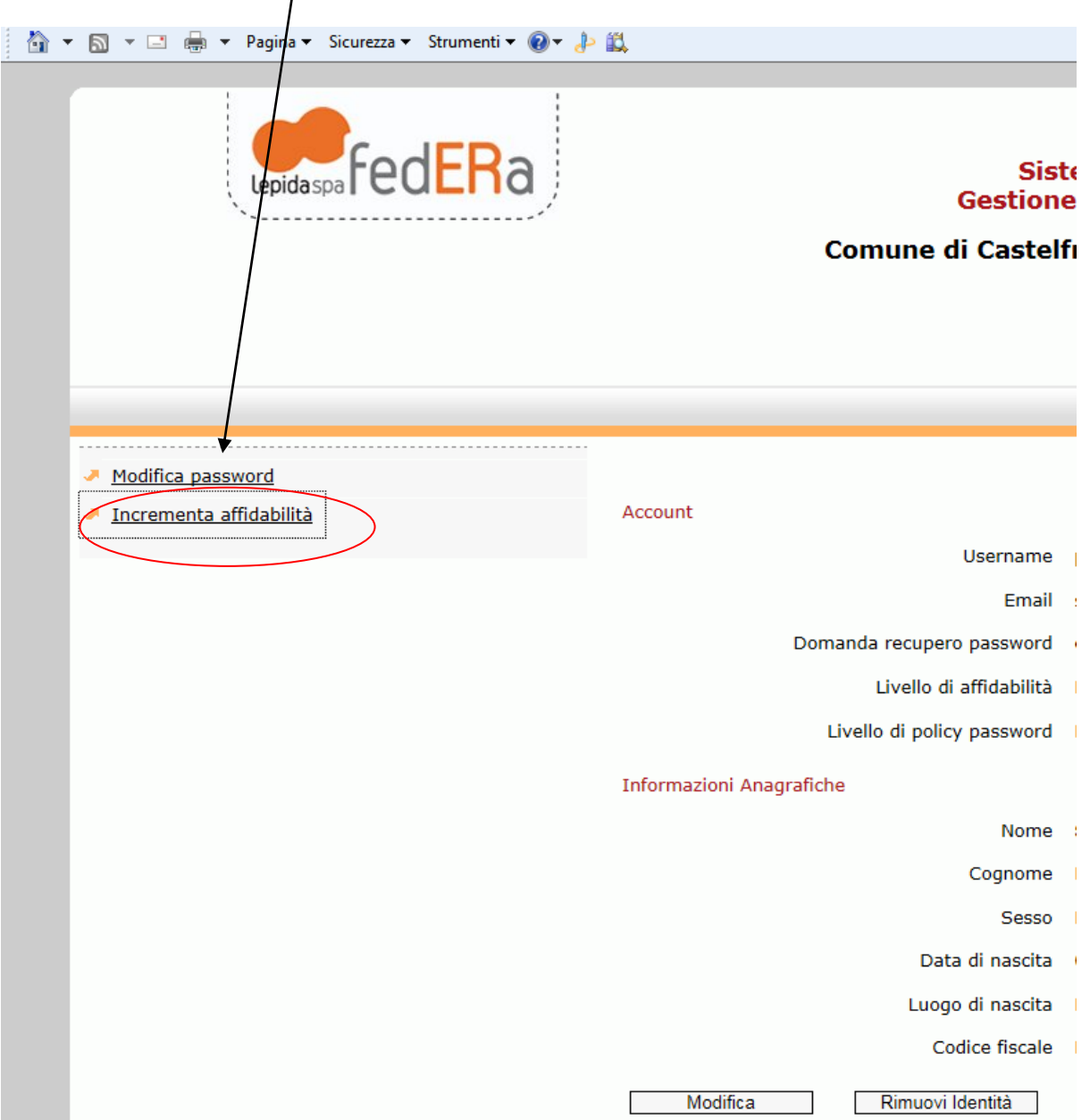

## Impostare il numero di cellulare e premere "Invia sms"

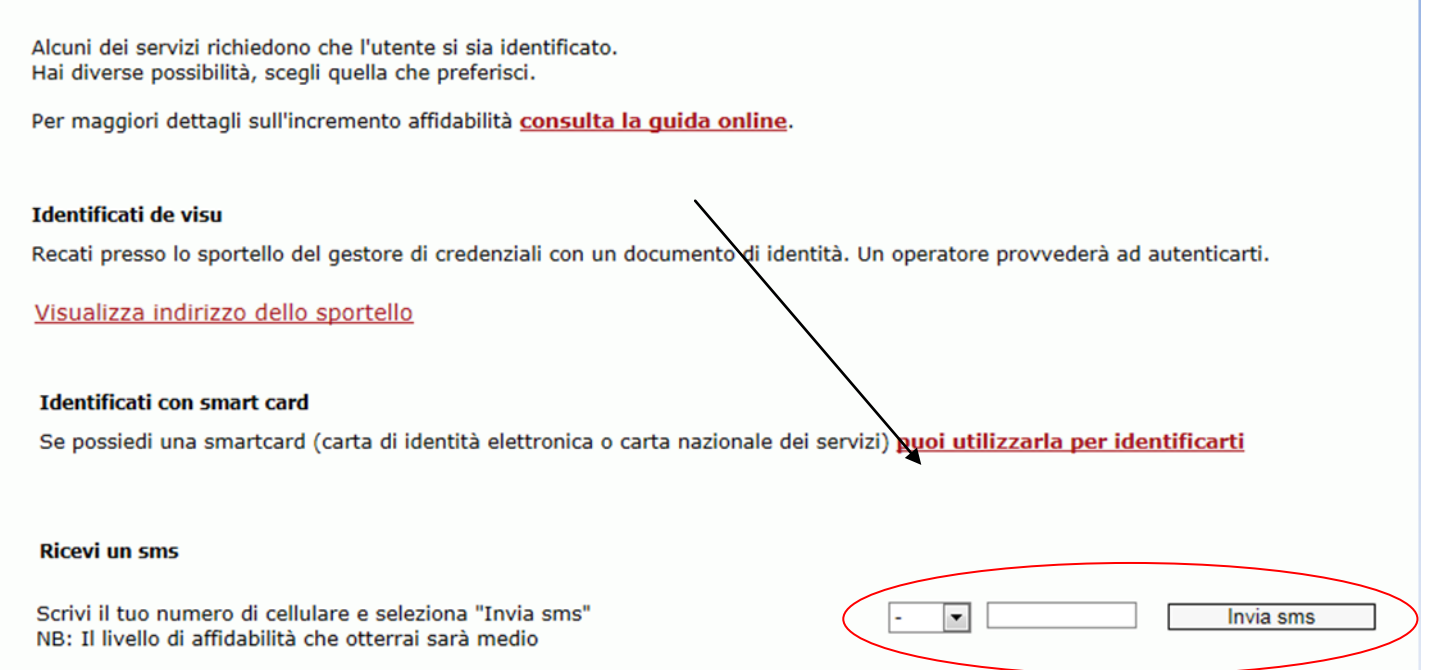

## Aspettare l'arrivo dell'SMS con il PIN, digitare il codice ricevuto e premere Avanti:

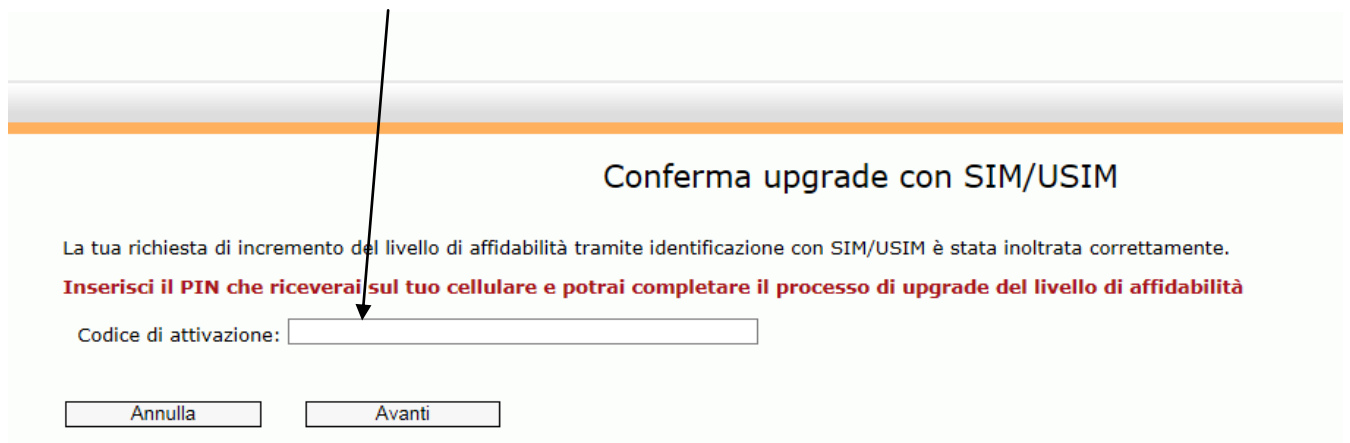

ATTENZIONE: Per rendere definitivo l'utente scollegarsi da Federa <https://federa.lepida.it/idm/?execution=e4s1> e ricollegarsi sempre a Federa in quanto verrà richiesta di cambiare la password causa cambio di affidabilità.

A questo punto è possibile effettuare l'iscrizione ai servizi scolastici:

<http://webistruzione.comune.castelfranco-emilia.mo.gov.it/cityportal/Home.jsf>